ČESKÉ VYSOKÉ UČENÍ TECHNICKÉ V PRAZE

**Fakulta elektrotechnická** 

## PROJEKT Č. 2

# **M**ěř**ení na p**ř**epína**č**i Cisco Catalyst 2950**

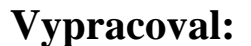

**Vypracoval:** Jan HLÍDEK

**V rámci p**ř**edm**ě**tu:** Komunikace v datových sítích (X32KDS)

**M**ěř**eno:** 7. 4. 2008

**Cvi**č**ení:** pondělí od 11:00 do 12:30

### **1. CÍL ÚLOHY**

Seznámili jsme se z technologií Ethernet to i ohledně funkce různých síťových komponent (HUB, Switch). Zapojen byl také router, který umožňoval směrování na základě 3. vrstvy OSI modelu (IP adres…).

#### **2. ZM**ĚŘ**ENÉ VÝSTUPY**

Ping mezi PC1 a PC2 proběhl po propojení prostřednictvím nakonfigurované sítě Ethernet v pořádku. Nyní následují požadované výstupy. Pro zpřehlednění protokolu uvádím jen výstupy na PC "napravo", samozřejmě ale včetně odchytané komunikace Wiresharkem na notebooku.

|                                             |                                                                                                    | COM 1 - Hyperterminal         | Soubor Úpravy Zobrazit Zavolat Přenos Nápověda                                                                            |                                                            |          |         |                                                                                            |                         |                                                                |                                 |                                 | $   D  $ $\times$ |
|---------------------------------------------|----------------------------------------------------------------------------------------------------|-------------------------------|----------------------------------------------------------------------------------------------------|------------------------------------------------------------|----------|---------|--------------------------------------------------------------------------------------------|-------------------------|----------------------------------------------------------------|---------------------------------|---------------------------------|-------------------|
| <b>DE #3 DB #</b><br>SW_dole#show vlan      |                                                                                                    |                               |                                                                                                    |                                                            |          |         |                                                                                            |                         |                                                                |                                 |                                 |                   |
|                                             | <b>VLAN Name</b>                                                                                              |                               |                                                                                                    |                                                            | Status   |         | Ports                                                                                      |                         |                                                                |                                 |                                 |                   |
| 1                                           | default                                                                                                    |                               |                                                                                                    | active                                                     |          |         | Fa0/2, Fa0/3, Fa0/4, Fa0/5<br>Fa0/6, Fa0/7, Fa0/8, Fa0/9<br>Fa0/10, Fa0/12, Fa0/13, Fa0/14 |                         |                                                                |                                 |                                 |                   |
|                                             |                                                                                                    |                               |                                                                                                    |                                                            |          |         |                                                                                            |                         | Fa0/15, Fa0/16, Fa0/17, Fa0/18<br>Fa0/23, Fa0/24, Gi0/1, Gi0/2 |                                 |                                 |                   |
|                                             | 163<br>VLAN0163<br>1002 fddi-default<br>1003 token-ring-default<br>1004 fddinet-default<br>1005 trnet-default |                               |                                                                                                    | active<br>act/unsup<br>act/unsup<br>act/unsup<br>act/unsup |          |         | Fa0/11                                                                                     |                         |                                                                |                                 |                                 |                   |
|                                             |                                                                                                    | VLAN Type SAID                |                                                                                                    | MTU                                                        |          |         |                                                                                            |                         | Parent RingNo BridgeNo Stp BrdgMode Trans1 Trans2              |                                 |                                 |                   |
| 1<br>63                                     | 163<br>$1003$ tr                                                                                              | enet<br>enet<br>$1002$ $fddi$ | 100001<br>100063<br>enet 100163<br>101002<br>101003<br>1004 fdnet 101004<br>1005 trnet 101005<br><b>Remote SPAN VLANs</b> | 1500<br>1500<br>1500<br>1500<br>1500<br>1500<br>1500       | S)<br>32 |         |                                                                                            | 1eee<br>1 <sub>bm</sub> |                                                                | Ø<br>0<br>0<br>0<br>0<br>0<br>a | Ø<br>0<br>0<br>0<br>0<br>0<br>Й |                   |
| Ports<br>Primary Secondary Type<br>SW_dole# |                                                                                                    |                               |                                                                                                    |                                                            |          |         |                                                                                            |                         |                                                                |                                 |                                 |                   |
|                                             | 0:23:43 připojen                                                                                              |                               | Autodetekce                                                                                                    | 9600 8-N-1                                                 | SCRL     | ABC 123 | Zachytávání                                                                                | Odezva tisku            |                                                                |                                 |                                 |                   |

**Obr. 1** Výstup z příkazu "show vlan"

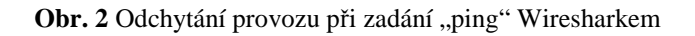

| COM 1 - Hyperterminál                                                                                                    |  |  |  |  |  |  |  |
|----------------------------------------------------------------------------------------------------|--|--|--|--|--|--|--|
| Soubor Úpravy Zobrazit Zavolat Přenos Nápověda                                                                                                    |  |  |  |  |  |  |  |
| <b>DE 23 DB 27</b>                                                                                                    |  |  |  |  |  |  |  |
| SW_dole#sh spanning-tree                                                                                                    |  |  |  |  |  |  |  |
| VLAN0001<br>Spanning tree enabled protocol ieee<br>Priority 20481<br>Root ID<br>Address 000e.836b.02c0<br>This bridge is the root<br>Hello Time 2 sec Max Age 20 sec Forward Delay 15 sec |  |  |  |  |  |  |  |
| Bridge ID Priority 20481 (priority 20480 sys-id-ext 1)<br>Address 000e.836b.02c0<br>Hello Time 2 sec Max Age 20 sec Forward Delay 15 sec                                                  |  |  |  |  |  |  |  |
| Aging Time 15                                                                                                    |  |  |  |  |  |  |  |
| Desg $FWD$ 19 $128.1$ P2p<br>Fa0/1<br>Desg LRN 100 128.2<br>Fa0/2<br>Shr                                                                                                    |  |  |  |  |  |  |  |
| <b>VLAN0063</b><br>Spanning tree enabled protocol ieee<br>000e.836b.02c0<br>Address<br>This bridge is the root<br>Hello Time 2 sec Max Age 20 sec Forward Delay 15 sec                    |  |  |  |  |  |  |  |
| Bridge ID Priority 20543 (priority 20480 sys-id-ext 63)<br>000e.836b.02c0<br>Address<br>Hello Time 2 sec Max Age 20 sec Forward Delay 15 sec<br>Aging Time 15                             |  |  |  |  |  |  |  |
| Interface<br>Role Sts Cost Prio.Nbr Type                                                                                                    |  |  |  |  |  |  |  |
| Fa0/1<br>Root FWD 19<br>128.1<br>P <sub>2p</sub>                                                                                                    |  |  |  |  |  |  |  |
| SCRL   ABC   123   Zachytávání<br>Odezva tisku<br>Autodetekce<br>9600 8-N-1<br>$0:42:12$ pripojen                                                                                         |  |  |  |  |  |  |  |

Obr. 3 Výstup z příkazu "show spanning-tree" 1. část

| COM 1 - Hyperterminál                                                                                                    |   |  |  |  |  |  |  |  |
|----------------------------------------------------------------------------------------------------|---|--|--|--|--|--|--|--|
| Soubor Úpravy Zobrazit Zavolat Přenos Nápověda                                                                                                    |   |  |  |  |  |  |  |  |
| 0 2 2 3 0 8 2                                                                                                    |   |  |  |  |  |  |  |  |
| Root ID<br>20543<br>Priority<br>000e.836b.02c0<br>Address<br>This bridge is the root<br>Hello Time 2 sec Max Age 20 sec Forward Delay 15 sec                                                                             | ٨ |  |  |  |  |  |  |  |
| Hello Time 2 sec Max Age 20 sec Forward Delay 15 sec                                                                                                    |   |  |  |  |  |  |  |  |
| Aging Time 15                                                                                                    |   |  |  |  |  |  |  |  |
| Interface<br>Role Sts Cost Prio.Nbr Type                                                                                                    |   |  |  |  |  |  |  |  |
| Fa0/1<br>Root FWD 19<br>128.1<br>P <sub>2p</sub><br>128.2<br>Altn BLK 100<br>Fa0/2<br>Shr                                                                                                    |   |  |  |  |  |  |  |  |
| <b>VLAN0163</b><br>Spanning tree enabled protocol ieee<br>Root ID<br>Priority<br>16547<br>000b.5f84.c040<br>Address<br>19<br>Cost<br>1 (FastEthernet0/1)<br>Port<br>Hello Time 2 sec Max Age 20 sec Forward Delay 15 sec |   |  |  |  |  |  |  |  |
| Bridge ID<br>20643 (priority 20480 sys-id-ext 163)<br>Priority<br>000e.836b.02c0<br>Address<br>2 sec Max Age 20 sec Forward Delay 15 sec<br>Hello Time<br>Aging Time 15                                                  |   |  |  |  |  |  |  |  |
| Interface<br>Role Sts Cost Prio.Nbr Type                                                                                                    |   |  |  |  |  |  |  |  |
| Root FWD 19<br>P2p<br>Fa0/1<br>128.1<br>Fa0/2<br>Altn BLK 100<br>128.2<br>Shr<br>Fa0/11<br>Desg FWD 19<br>128.11<br>P2p                                                                                                  |   |  |  |  |  |  |  |  |
| SW dole#                                                                                                    |   |  |  |  |  |  |  |  |
| <b>SCRL</b><br>ABC<br>Zachytávání<br>Odezva tisku<br>123<br>0:43:53 připojen<br>Autodetekce<br>9600 8-N-1                                                                                                    |   |  |  |  |  |  |  |  |

Obr. 4 Výstup z příkazu "show spanning-tree" 2. část

| on C: WINDOWS \system 32 \cmd.exe                                                                                                    | $ \Box$ $\times$ |
|----------------------------------------------------------------------------------------------------|------------------|
| C: $\pmb{\rightarrow}$ ping 192.168.63.111 -t                                                                                                    | $\blacktriangle$ |
| Příkaz PING na 192.168.63.111 s délkou 32 bajtů:                                                                                                    |                  |
| Uypršel časový limit žádosti.<br>Uypršel časový limit žádosti.<br>Uypršel časový limit žádosti.<br>Uypršel časový limit žádosti.<br>Odpověď od 192.168.63.111: bajty=32 čas < 1ms ITL=127<br>Odpověď od 192.168.63.111: bajty=32 čas < 1ms TTL=127<br>Odpověď od 192.168.63.111: bajty=32 čas < 1ms TTL=127<br>Odpověď od 192.168.63.111: bajty=32 čas < 1ms TTL=127<br>Odpověď od 192.168.63.111: bajty=32 čas < 1ms TTL=127<br>Odpověď od 192.168.63.111: bajty=32 čas < 1ms TTL=127<br>Odpověď od 192.168.63.111: bajty=32 čas < 1ms TTL=127<br>Odpověď od 192.168.63.111: bajty=32 čas < 1ms TTL=127<br>Odpověď od 192.168.63.111: bajty=32 čas < 1ms TTL=127<br>Odpověď od 192.168.63.111: bajty=32 čas < 1ms TTL=127<br>Odpověď od 192.168.63.111: bajty=32 čas < 1ms TTL=127<br>Odpověď od 192.168.63.111: bajty=32 čas < 1ms TTL=127<br>Odpověď od 192.168.63.111: bajty=32 čas < 1ms TTL=127<br>Odpověď od 192.168.63.111: bajty=32 čas < 1ms TTL=127<br>Odpověď od 192.168.63.111: bajty=32 čas=1ms TTL=127<br>Odpověď od 192.168.63.111: bajty=32 čas < 1ms TTL=127<br>Uypršel časový limit žádosti.<br>Uypršel časový limit žádosti.<br>Uypršel časový limit žádosti.<br>Uypršel časový limit žádosti.<br>Uypršel časový limit žádosti.<br>Uypršel časový limit žádosti.<br>Uypršel časový limit žádosti. |                  |
| Odpověď od 192.168.63.111: bajty=32 čas < 1ms TTL=127<br>Odpověď od 192.168.63.111: bajty=32 čas=1ms ITL=127<br>Odpověď od 192.168.63.111: bajty=32 čas < 1ms TTL=127<br>Odpověď od 192.168.63.111: bajty=32 čas < 1ms TTL=127<br>Odpověď od 192.168.63.111: bajty=32 čas < 1ms TTL=127<br>Odpověď od 192.168.63.111: bajty=32 čas < 1ms TTL=127<br>Odpověď od 192.168.63.111: bajty=32 čas < 1ms TTL=127<br>Odpověď od 192.168.63.111: bajty=32 čas < 1ms TTL=127<br>Odpověď od 192.168.63.111: bajty=32 čas < 1ms TTL=127<br>Odpověď od 192.168.63.111: bajty=32 čas < 1ms TTL=127<br>Odpověď od 192.168.63.111: bajty=32 čas < 1ms TTL=127<br>Odpověď od 192.168.63.111: bajty=32 čas < 1ms TTL=127<br>Statistika ping pro 192.168.63.111:<br>Pakety: Odeslané = 38, Přijaté = 28, Ztracené = 10 (ztráta 26%),<br>Přibližná doba do přijetí odezvy v milisekundách:<br>Minimum = 0ms, Maximum = 1ms, Průměr = 0ms<br>Control−C<br>^C<br>$c:\vee\searrow$                                                                                                    |                  |
|                                                                                                    | $\mathbf{r}$     |

**Obr. 5** Ukázka přerušení a opětovného navázání při přerušení trasy při aktivovaném spanning-tree

| No. +        | Time                                               | Source                                                                                       | Destination                                        | Protocol                         | Info                                     |  |  |  |
|--------------|----------------------------------------------------|----------------------------------------------------------------------------------------------|----------------------------------------------------|----------------------------------|------------------------------------------|--|--|--|
|              | 1 0.000000                                         | 192.168.163.111                                                                              | 89.202.157.138                                     | TCP.                             | 1810 > http [SYN]                        |  |  |  |
|              | 2 0.001042                                         | 192.168.163.1                                                                                | 192.168.163.111                                    | ICMP                             | Destination unread                       |  |  |  |
|              | 3 0.034070                                         | 192.168.63.111                                                                               | 192.168.63.255                                     | <b>NBNS</b>                      | Name query NB U35.                       |  |  |  |
|              | 4 0.713257<br>5 0.713505                           | 192.168.63.111<br>192.168.63.111                                                             | 192.168.163.111<br>192.168.163.111                 | ICMP<br>ICMP                     | Echo (ping) reques<br>Echo (ping) reques |  |  |  |
|              | 6 0.713715                                         | 192.168.163.111                                                                              | 192.168.63.111                                     | ICMP                             | $Echo$ (ping) reply                      |  |  |  |
|              | 7 0.713959                                         | 192.168.163.111                                                                              | 192.168.63.111                                     | ICMP                             | Echo (ping) reply                        |  |  |  |
|              | 8 0.780480                                         | 192.168.63.111                                                                               | 192.168.63.255                                     | NBNS.                            | Name query NB U35.                       |  |  |  |
|              |                                                    |                                                                                              |                                                    |                                  |                                          |  |  |  |
|              |                                                    | □ Frame 4 (78 bytes on wire, 78 bytes captured)                                              |                                                    |                                  |                                          |  |  |  |
|              |                                                    | Annival Time: Apr 7, 2008 11:32:11.684528000                                                 |                                                    |                                  |                                          |  |  |  |
|              |                                                    | [Time delta from previous captured frame: 0.679187000 seconds]                               |                                                    |                                  |                                          |  |  |  |
|              |                                                    | [Time delta from previous displayed frame: 0.679187000 seconds]                              |                                                    |                                  |                                          |  |  |  |
|              |                                                    | [Time since reference or first frame: 0.713257000 seconds]                                   |                                                    |                                  |                                          |  |  |  |
|              | Frame Number: 4                                    |                                                                                              |                                                    |                                  |                                          |  |  |  |
|              | Frame Length: 78 bytes                             |                                                                                              |                                                    |                                  |                                          |  |  |  |
|              | Capture Length: 78 bytes                           |                                                                                              |                                                    |                                  |                                          |  |  |  |
|              | [Frame is marked: False]                           |                                                                                              |                                                    |                                  |                                          |  |  |  |
|              | [Protocols in frame: eth:vlan:ip:icmp:data]        |                                                                                              |                                                    |                                  |                                          |  |  |  |
|              | [Coloring Rule Name: ICMP]                         |                                                                                              |                                                    |                                  |                                          |  |  |  |
|              | [Coloring Rule String: icmp]                       |                                                                                              |                                                    |                                  |                                          |  |  |  |
|              |                                                    | ⊟ Ethernet II, Src: Asustekc_00:f5:7f (00:13:d4:00:f5:7f), Dst: Cisco_10:82:60 (00:0c:30:1)  |                                                    |                                  |                                          |  |  |  |
|              |                                                    | □ Destination: Cisco_10:82:60 (00:0c:30:10:82:60)                                            |                                                    |                                  |                                          |  |  |  |
|              |                                                    | Address: Cisco_10:82:60 (00:0c:30:10:82:60)                                                  |                                                    |                                  |                                          |  |  |  |
|              |                                                    | $\ldots$ $\ldots$ $\ldots$ $\ldots$ $\ldots$ $\ldots$ = IG bit: Individual address (unicast) |                                                    |                                  |                                          |  |  |  |
|              |                                                    | 0.     = LG bit: Globally unique address (factory default)                                   |                                                    |                                  |                                          |  |  |  |
|              |                                                    | □ Source: AsustekC_00:f5:7f (00:13:d4:00:f5:7f)                                              |                                                    |                                  |                                          |  |  |  |
|              |                                                    | Address: AsustekC_00:f5:7f (00:13:d4:00:f5:7f)                                               |                                                    |                                  |                                          |  |  |  |
|              |                                                    | 0     = IG bit: Individual address (unicast)                                                 |                                                    |                                  |                                          |  |  |  |
|              |                                                    | 0.     = LG bit: Globally unique address (factory default)                                   |                                                    |                                  |                                          |  |  |  |
|              |                                                    | Type: 802.1Q Virtual LAN (0x8100)                                                            |                                                    |                                  |                                          |  |  |  |
|              | ⊟ 802.1Q Virtual LAN                               |                                                                                              |                                                    |                                  |                                          |  |  |  |
|              |                                                    | 000.    = Priority: 0                                                                        |                                                    |                                  |                                          |  |  |  |
|              | $\ldots 0$ = CFI: 0                                |                                                                                              |                                                    |                                  |                                          |  |  |  |
|              | $\ldots$ 0000 0011 1111 = ID: 63                   |                                                                                              |                                                    |                                  |                                          |  |  |  |
|              | Type: IP (0x0800)                                  |                                                                                              |                                                    |                                  |                                          |  |  |  |
|              |                                                    | ⊟ Internet Protocol, Src: 192.168.63.111 (192.168.63.111), Dst: 192.168.163.111 (192.168.1)  |                                                    |                                  |                                          |  |  |  |
|              | Version: 4                                         |                                                                                              |                                                    |                                  |                                          |  |  |  |
|              | Header length: 20 bytes                            |                                                                                              |                                                    |                                  |                                          |  |  |  |
|              |                                                    | D Differentiated Services Field: 0x00 (DSCP 0x00: Default; ECN: 0x00)                        |                                                    |                                  |                                          |  |  |  |
|              | Total Length: 60                                   |                                                                                              |                                                    |                                  |                                          |  |  |  |
|              |                                                    | Identification: 0xdf82 (57218)                                                               |                                                    |                                  |                                          |  |  |  |
|              | ⊞ Flags: 0x00                                      |                                                                                              |                                                    |                                  |                                          |  |  |  |
|              | Fragment offset: 0                                 |                                                                                              |                                                    |                                  |                                          |  |  |  |
|              | Time to live: 128                                  |                                                                                              |                                                    |                                  |                                          |  |  |  |
|              |                                                    |                                                                                              |                                                    |                                  |                                          |  |  |  |
| 10000        | 00 0c 30 10 82 60 00 13                            |                                                                                              | d4 00 f5 7f 81 00 00 3f                            | . . 0. . `. <mark>. .</mark> . ? |                                          |  |  |  |
| 0010         | 08 00 45 00 00 3c df 82                            |                                                                                              | 00 00 80 01 F7 0e c0 a8                            | . . E. . <. .                    |                                          |  |  |  |
| 0020<br>0030 | 3f 6f c0 a8 a3 6f 08 00<br>63 64 65 66 67 68 69 6a |                                                                                              | 71 5b 03 00 d9 00 61 62<br>6b 6c 6d 6e 6f 70 71 72 | ?oo q[ab<br>cdefghij klmnopqr    |                                          |  |  |  |
| 10040        | 73 74 75 76 77 61 62 63                            |                                                                                              | 64 65 66 67 68 69                                  | stuvwabc defqhi                  |                                          |  |  |  |
|              |                                                    |                                                                                              |                                                    |                                  |                                          |  |  |  |
|              | Type (eth.type), 2 bytes                           |                                                                                              | P: 44 D: 44 M: 0                                   |                                  |                                          |  |  |  |

Obr. 6 Zobrazení protokolu odchytaného Wiresharkem po zadání ping na PC, zdůrazněno záhlaví VLAN

#### **3. ZÁV**Ě**R**

Úloha názorně ukázala nejen propojení Ethernetem, ale např. také funkci spanning-tree protokolu. Ten bylo nutné aktivovat, pokud jsme zařízení propojili do smyčky, jak je znázorněno v návodu k úloze. Pokud jsme pak vypojili kabel, přes který probíhala komunikace, provoz se automaticky překlopil do neporušené větve, což, jak je vidět z Obr. 5, nějakou chvilku trvá.

PC nekomunikují navzájem přímo mezi sebou, ale přes router (do něj a zase z něj).

Přenášené rámce obsahují záhlaví, jak je definováno standardem IEEE 802.1Q. Přímo to vyplývá z analýzy Wiresharkem a na Obr. 6 je vidět, že opravdu se zde objevuje identifikátor 0x8100, který ukazuje, že rámec je značkovaný. Tohoto způsobu se používá, abychom mohli vytvořit jednotlivé virtuální sítě (VLAN).

Přidané záhlaví ukazuje následující informace:

- Priorita (prakticky 4 třídy priorit, užití při přetížení segmentu): 0
- CFI (bit určující formát MAC adresy): 0 (a to pro Ethernet má být)

- VLAN ID (dvanáctibitový identifikátor VLAN sítě): 63

Do zapojení je umístěn HUB, abychom mohli odchytávat komunikace mezi jednotlivými PC. Je to jednoduché zařízení, které pouze z jednoho portu pošle vše na ostatní porty. Proto také nemůže podporovat protokol Spanning-Tree, jelikož je to nad jeho možnosti, protože neumí "inteligentně směrovat".